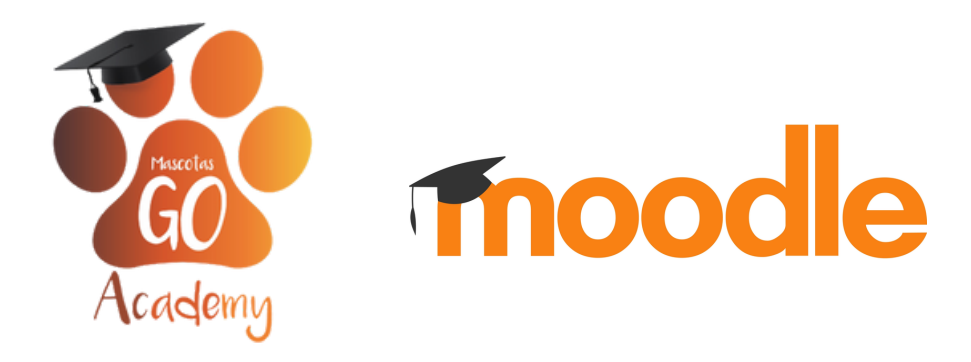

## Pasos para Descargar la aplicación móvil en ios y android

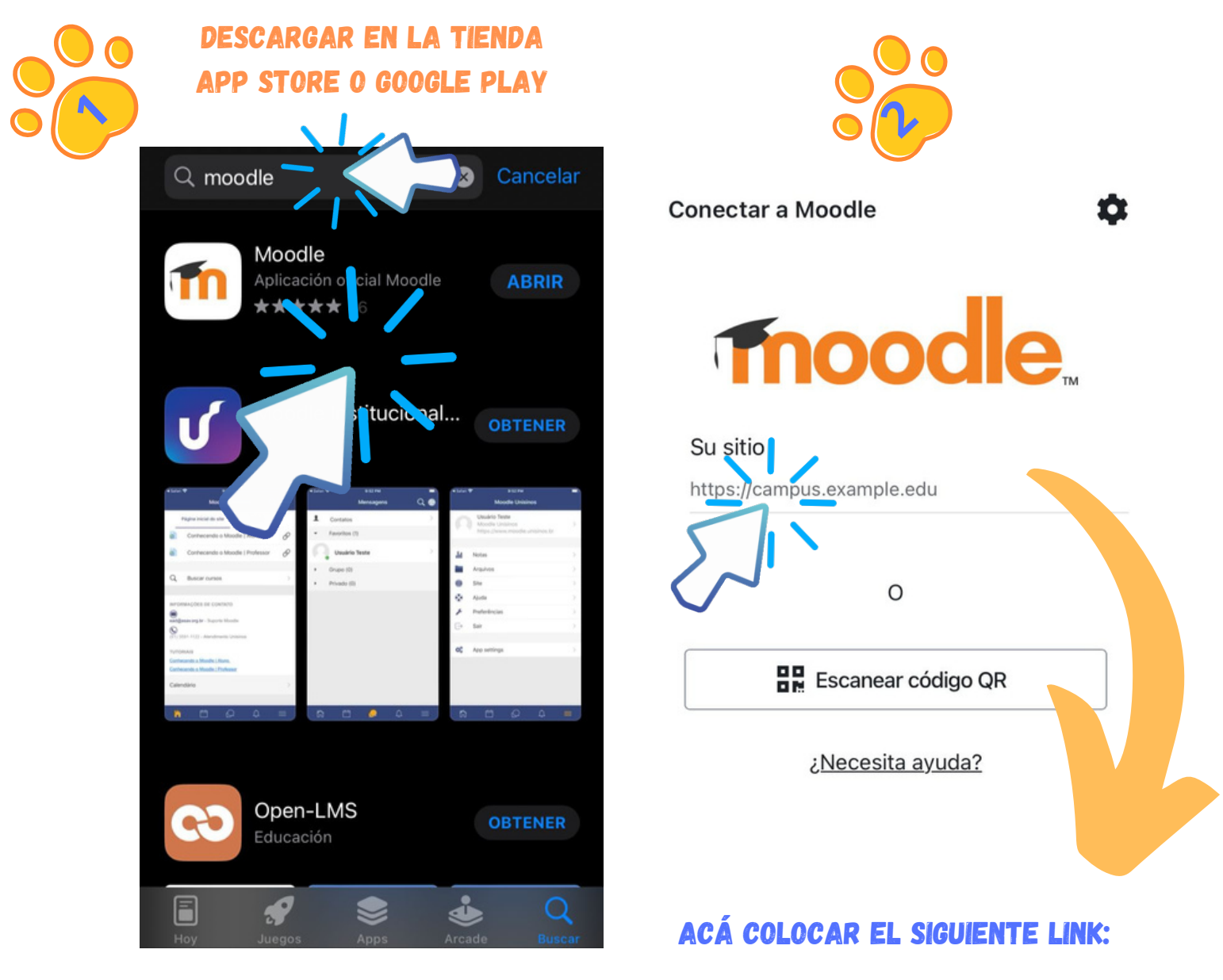

## **<https://academy.mascotasgo.com/moodle30/login/index.php>**

**Conectar a Moodle** 

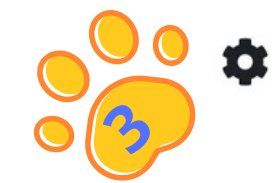

Su sitio

ny.mascotasgo.com/moodle30/login/index.php

Por favor seleccione su sitio:

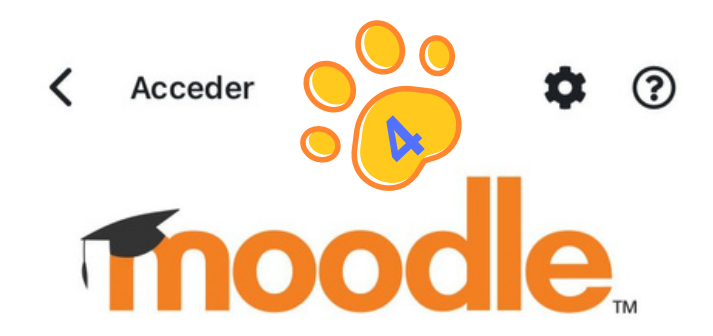

Mascotas GO

https://academy.mascotasgo.com/moodle30

CK PARA INICIAR

 $0%$ 

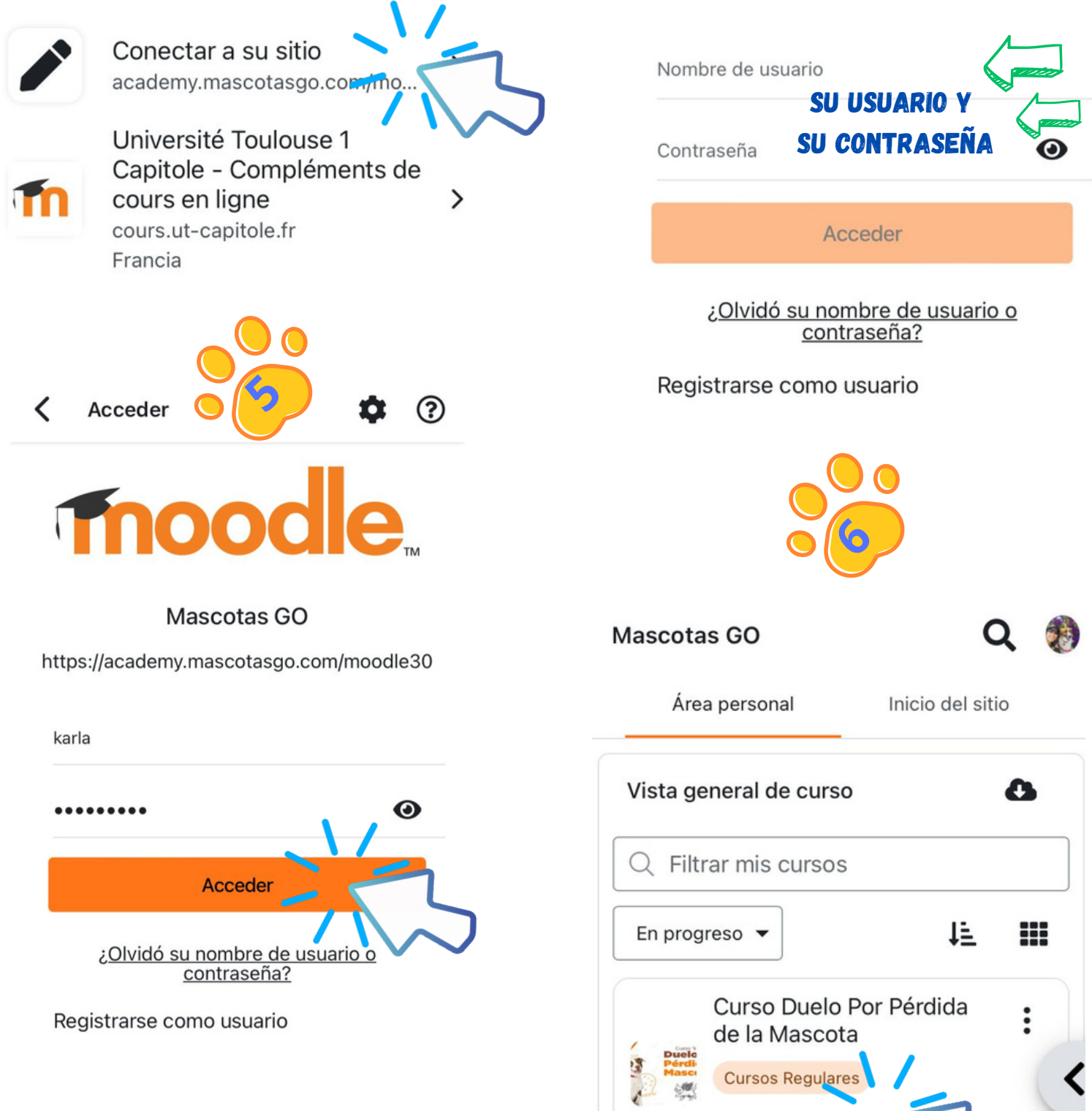